# **5** Animating Objects

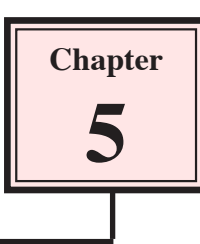

Objects can be animated by setting KEYPOINTS. To illustrate this let's set a plane to take off from a runway.

# Selecting the World

1 Load Kahootz or close the current file and start a NEW Xpression.

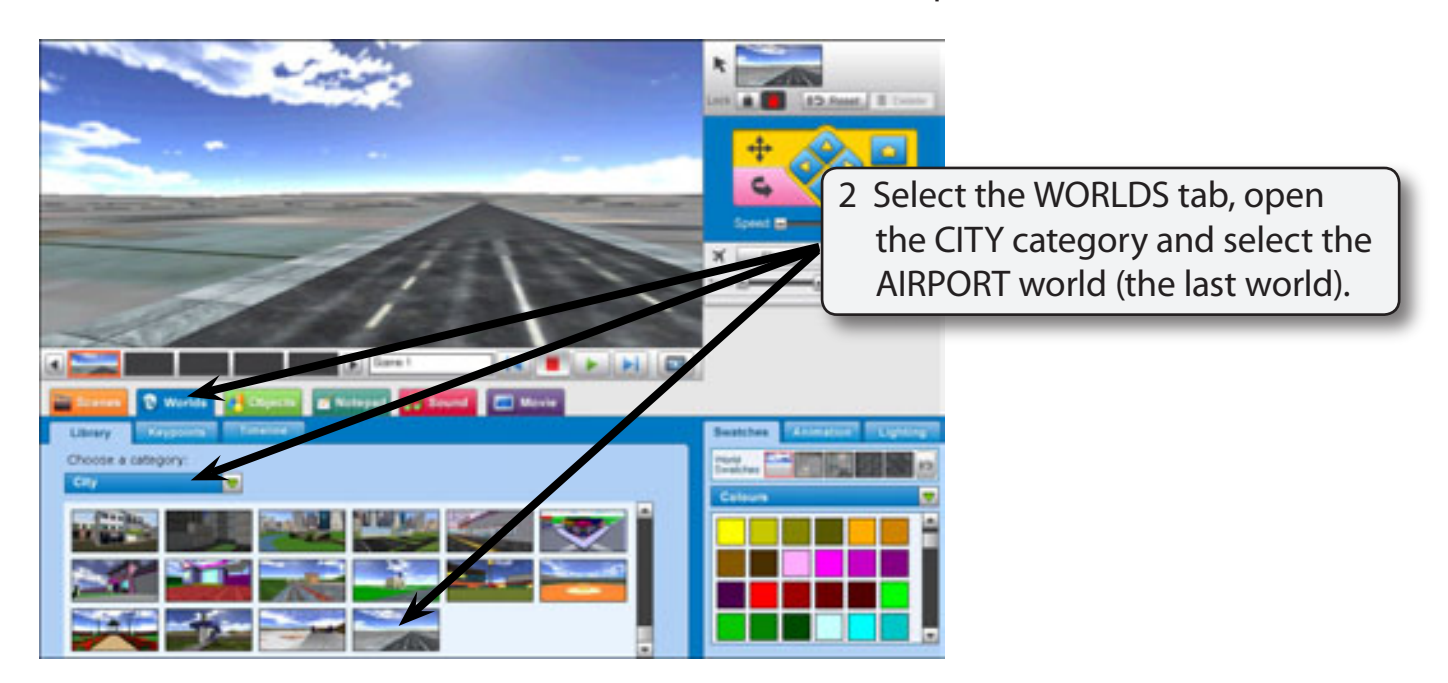

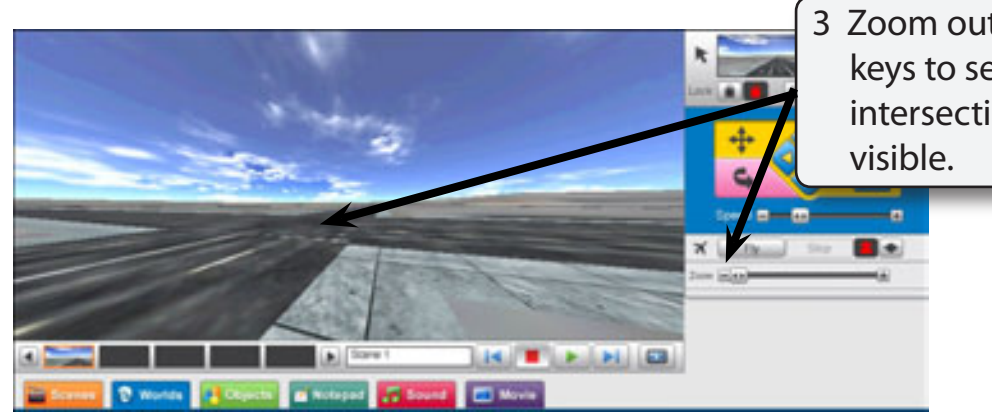

3 Zoom out and use the arrow keys to set the view so that the intersection of two runways is

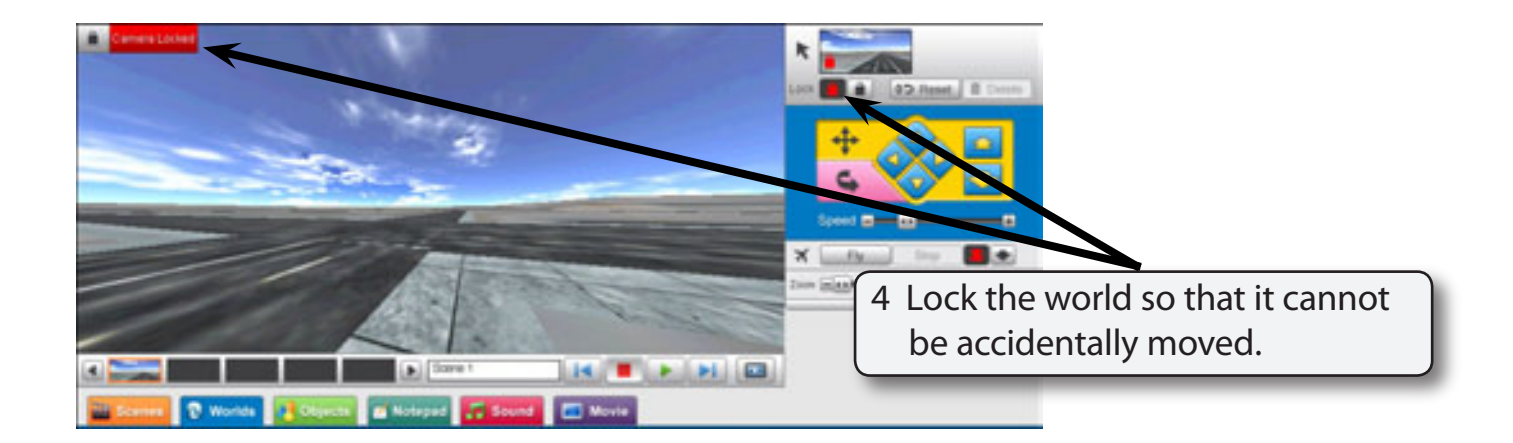

## Adding a Plane to the World

A plane will be added to the world then set to take off from the runway.

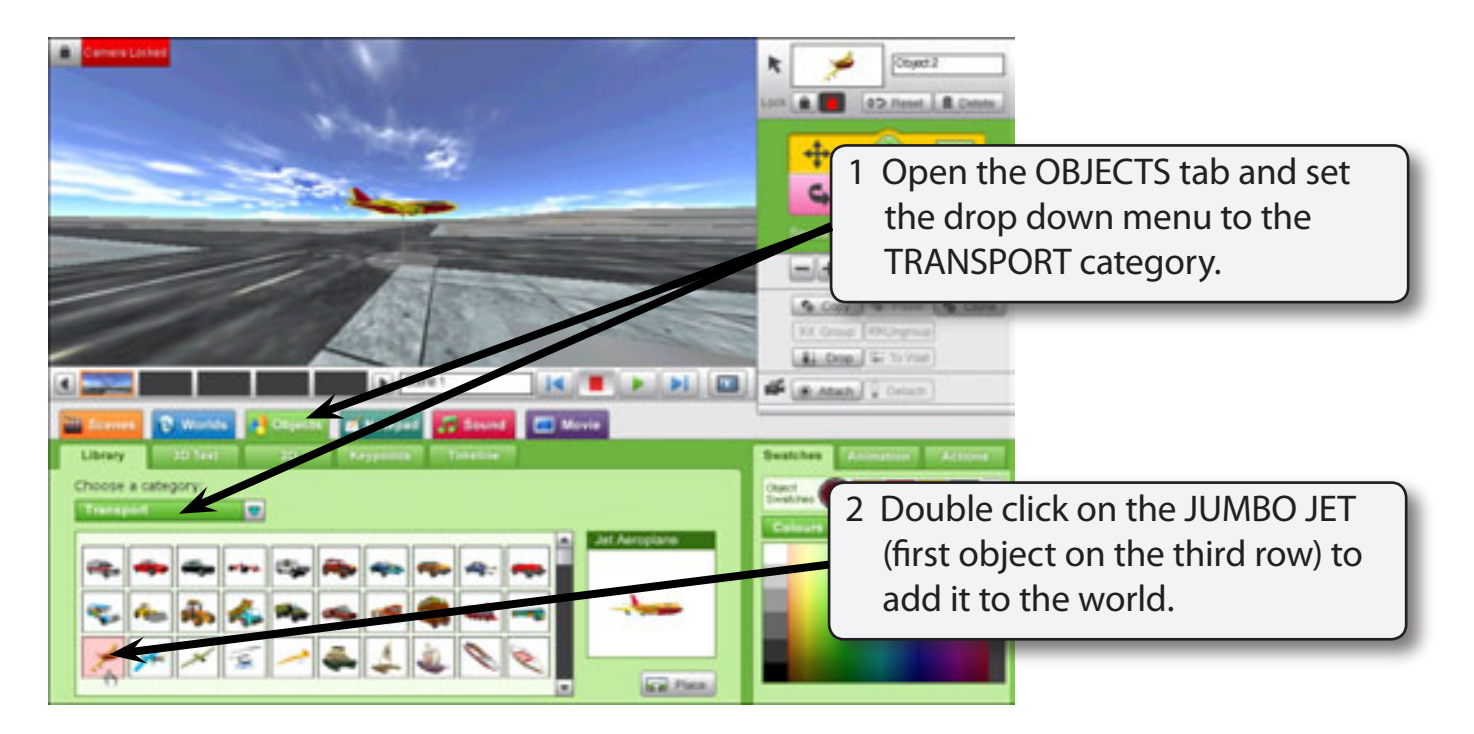

## Dropping the Plane

The background is a three dimensional drawing. At the moment the plane is sitting above the runway. To animate it effectively it is best to drop the plane to the level of the background.

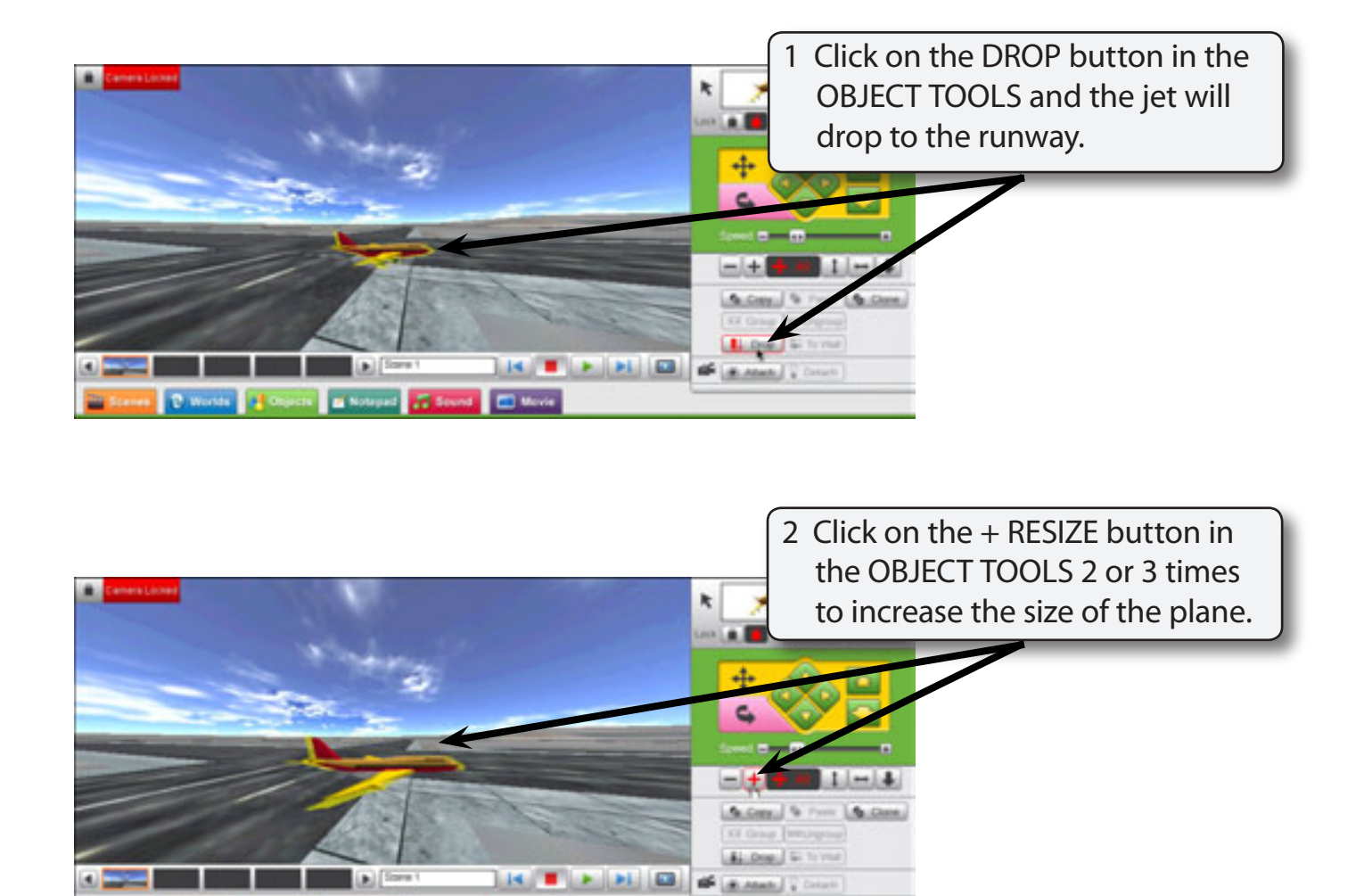

## Rotating the Plane

The plane will taxi from the right of the screen so it will need to face the opposite way.

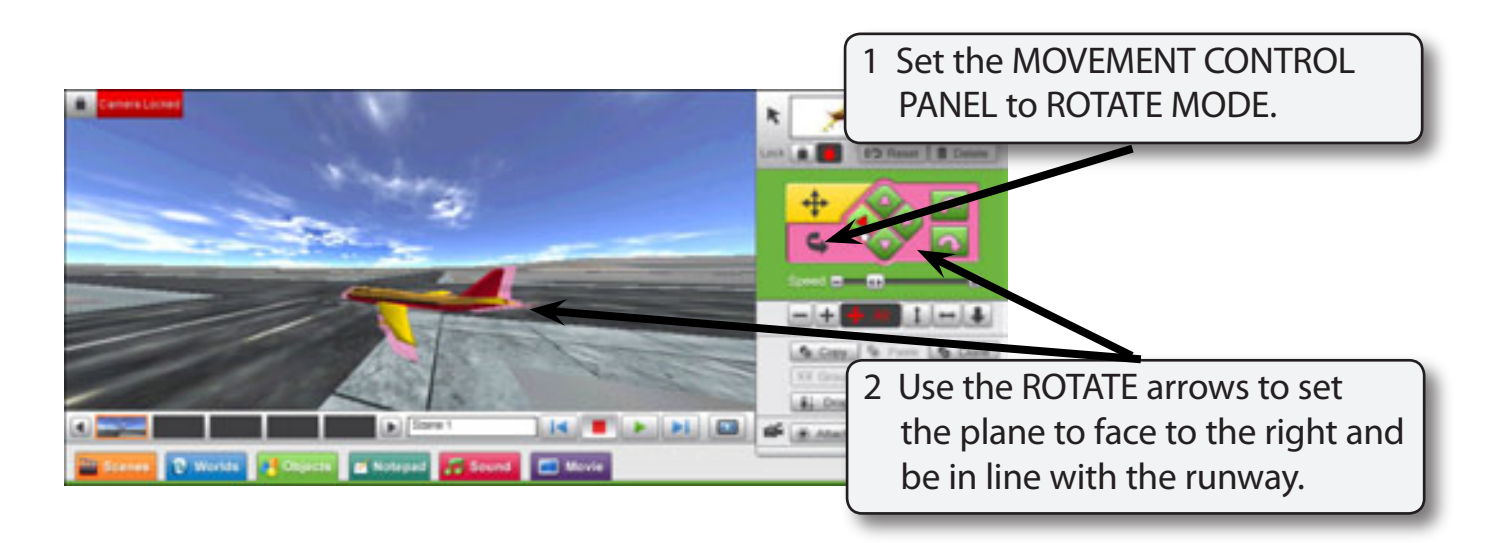

# Setting the Plane's Starting Position

The first step in animating an object is to set its starting position.

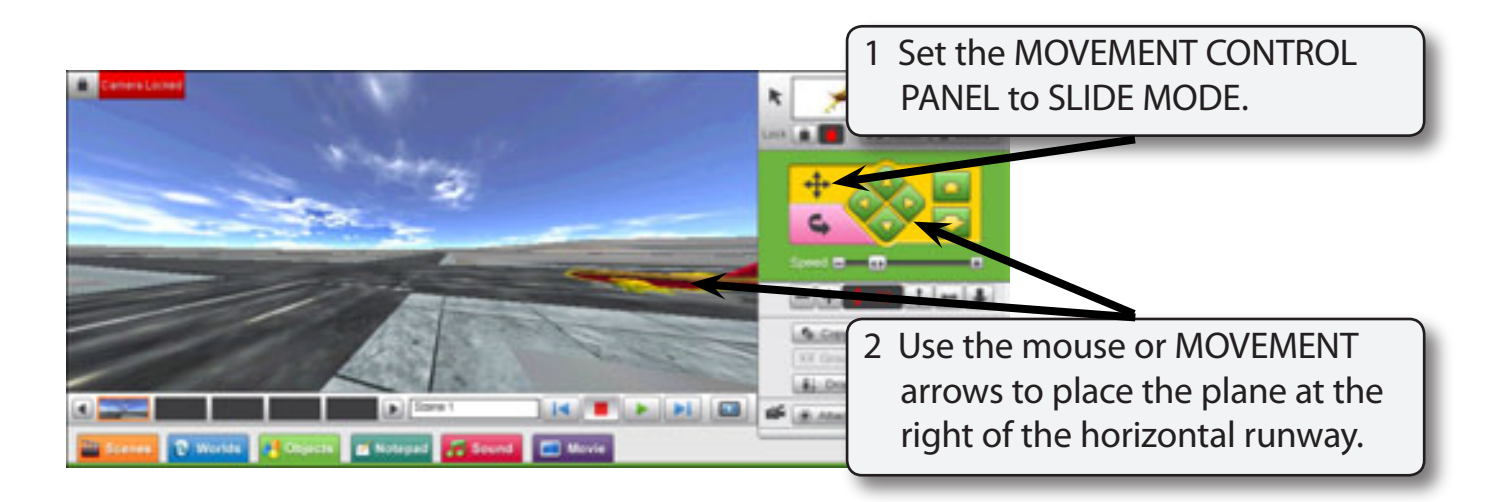

#### **NOTE: Adjust the rotation of the plane if it is not facing down the runway.**

## Animating the Plane

The KEYPOINTS section of the OBJECTS panel is used to animate objects. A KEYPOINT is an important point where a change occurs to the object's movement.

#### *Setting the Starting Keypoint*

When you want to move an object you must set a KEYPOINT at the starting point of the movement.

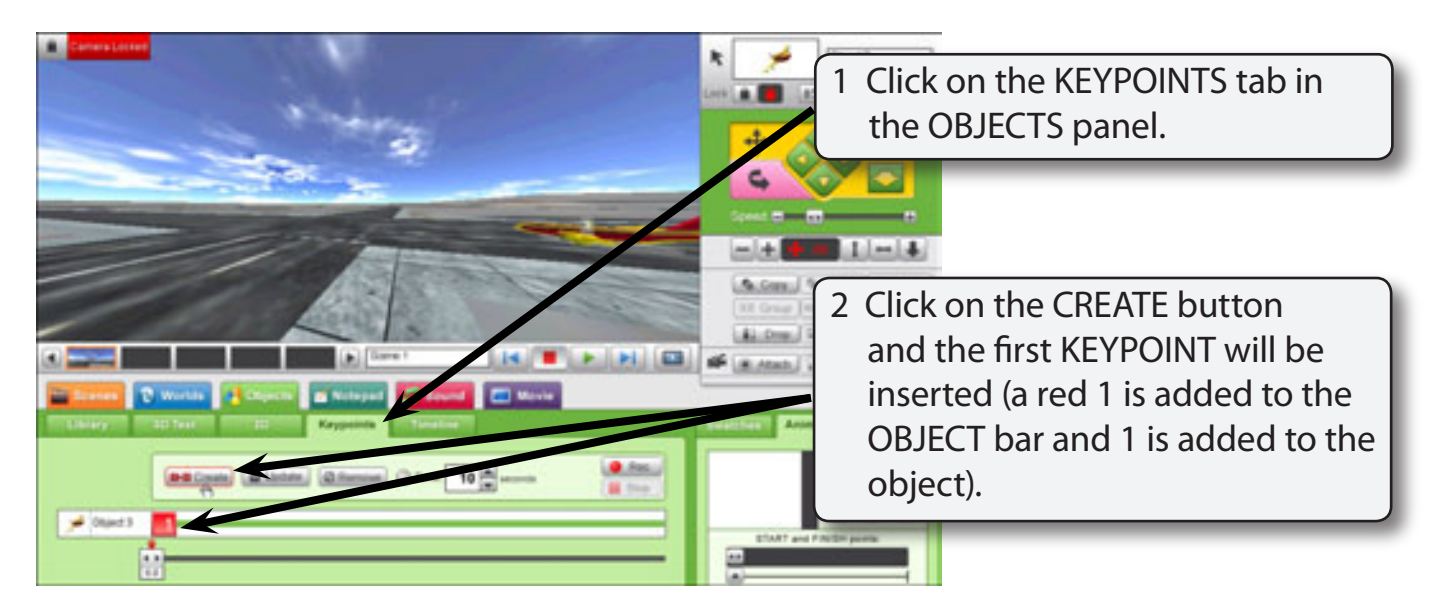

#### *Moving the Plane to the Runway Intersection*

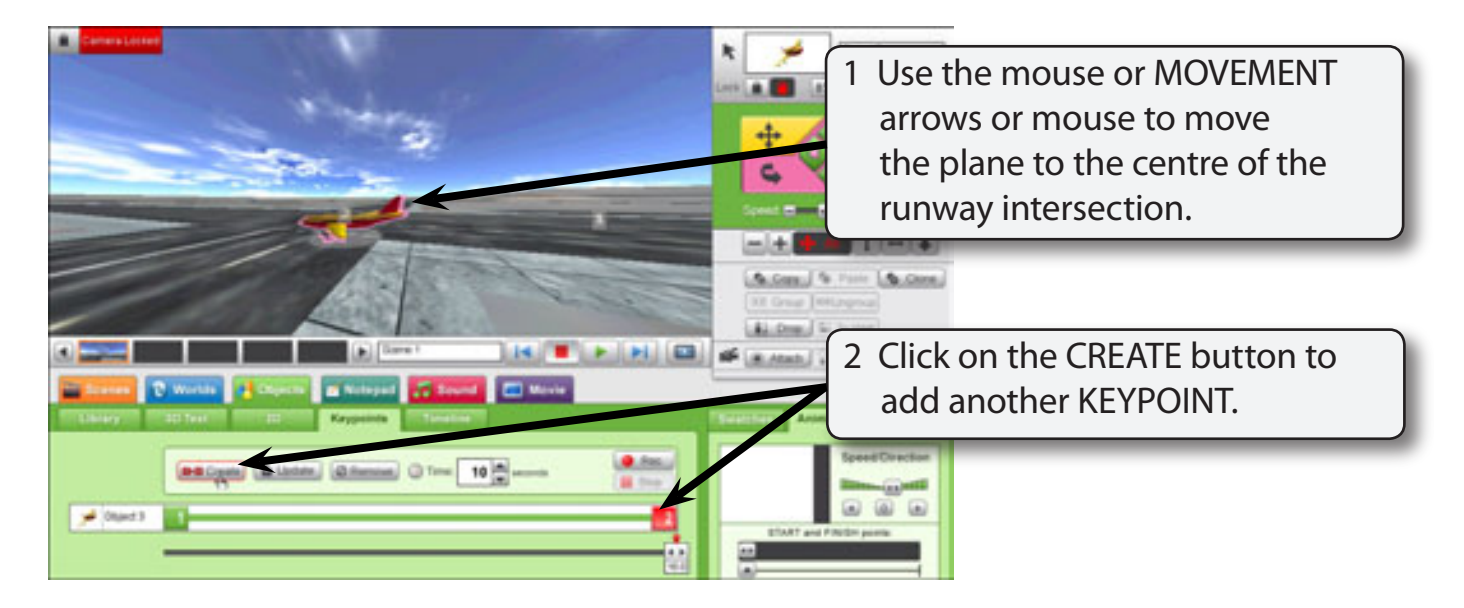

### *Rotating the Plane*

We want the plane to face the vertical runway so it needs to be rotated.

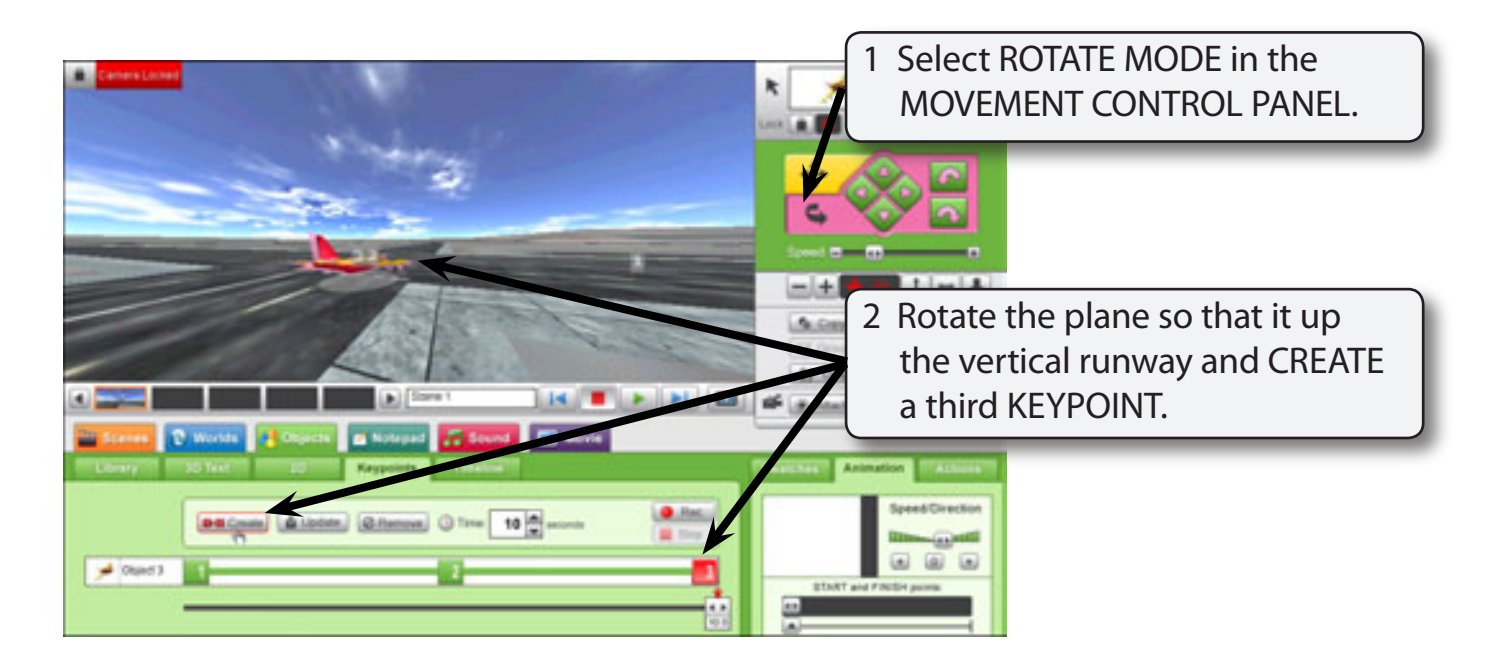

## *Moving the Plane to the Take-off Position*

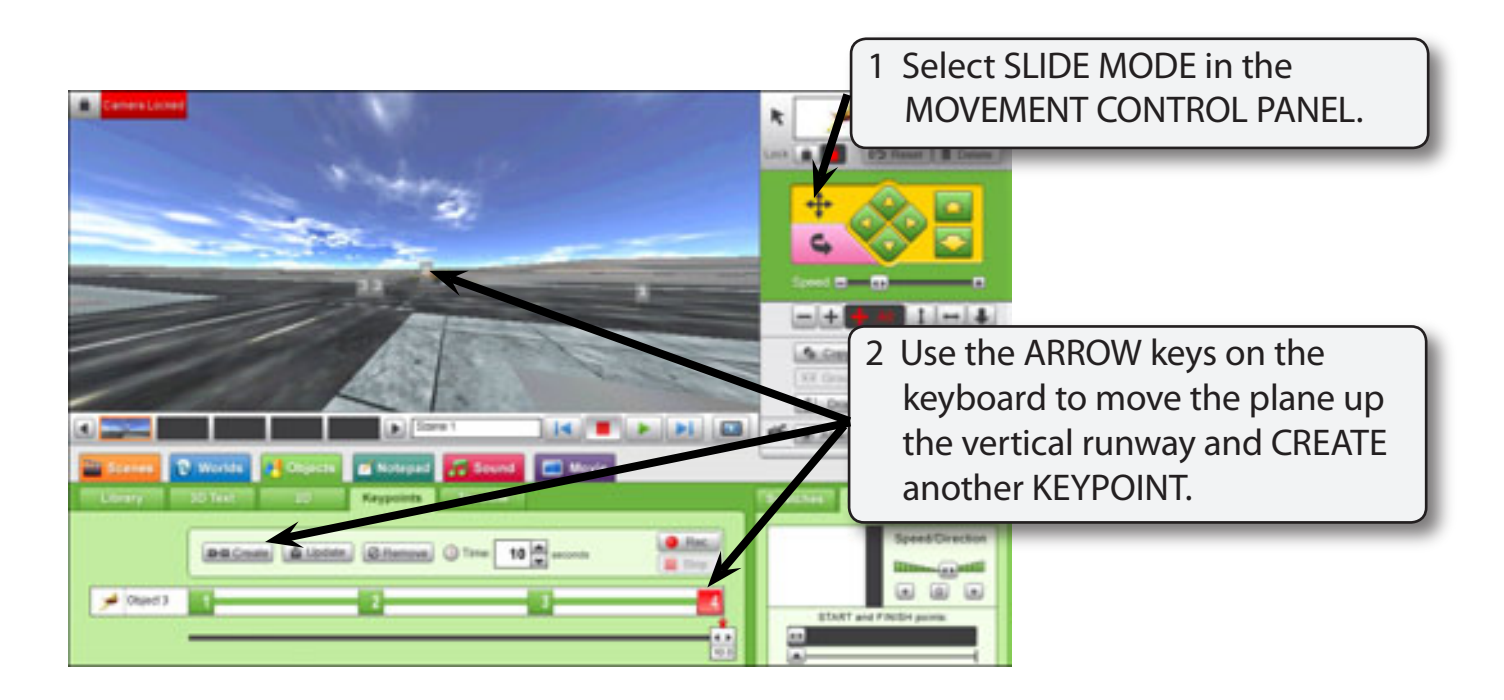